## 

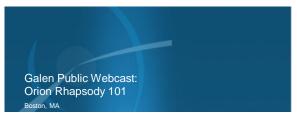

# vitalcenter • GLEN

GALEN

### Outline

- Healthcare Interface Engine Landscape
- What is Rhapsody
- Architecture, Benefits & System Overview •
- . **Key Concepts** 
  - Communication Points
  - Route
  - Filter
  - Connector
  - Message Definition - Environment Variable
- Communication Management
- Rhapsody Examples of Use

vitalcenter

-) GALEN

### Healthcare Interface Engine Landscape

<u>Mirth Connect</u>\*

•

- Interfaceware Iguana\*
- Microsoft BizTalk Server\* •
- Siemens OPENLink\*
- **Corepoint Integration** .
- Engine\*
- Sybase E-Biz Impact Epic Bridges • Orion Health Rhapsody\*

٠

•

.

•

•

• GE ConnectR

Engine\*

• Lawson Cloverleaf Integration

Sun Oracle Java CAPS (eGate)\*

McKesson Pathways\*

**Qvera Interface Engine\*** 

Sunrise Elink – Allscripts

- MD Link HL7 Integration & NextGen Rosetta Interface Engine . Interface Engine\*
- Intersystems Ensemble\*

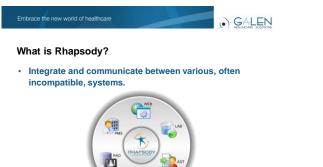

talcenter GLEN

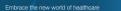

GALEN

### What is Rhapsody?

- Provides an 'all-in-one' interfacing solution for health enterprises requiring comprehensive messaging between information systems.
- Manages and streamlines message exchange
  - between:
  - Applications
  - Databases
  - External systems

vitalcenter

Embrace the new world of healthcare

GALEN

### Messages

- The basic unit of data processed by Rhapsody.
- May contain arbitrary binary data, but frequently conforms to a messaging standard:
  - ASTM
  - HL7
  - EDIFACT
  - X.12
  - HIPAA
  - XML
  - User-defined flatfile structure
  - NCPDP

vitalcenter or GLEN

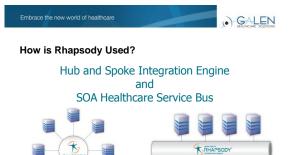

GALEN

vitalcenter

### **Business Benefits**

- Integrates, automates and streamlines business
  processes and data exchange
- Achieves seamless data exchange, including via fax or email.
- Simplification of creation and management of interfaces

vitalcenter

Embrace the new world of healthcare

GALEN

### Rhapsody Architecture

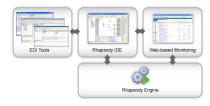

vitalcenter a GLEN

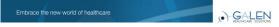

### Rhapsody System Overview

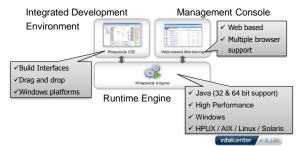

Embrace the new world of healthcare

GALEN

### Rhapsody Tools

| Application                               | Purpose                                                       |
|-------------------------------------------|---------------------------------------------------------------|
| Rhapsody IDE<br>(Development Environment) | Configure Rhapsody                                            |
| Rhapsody Management Console               | Manage Rhapsody, view messages and logs                       |
| EDI Message Designer                      | Design EDI message formats for use in<br>configuring Rhapsody |
| Map Designer                              | Define how messages map from one format to another            |
| EDI Explorer                              | Create and Test EDI Messages                                  |

vitalcenter

Embrace the new world of healthcare

GALEN

### Monitoring <-> Rhapsody Management Console

|                                                                                                    |                                                                          |                                                |                        |                                                  |                                          |                     |                              |   |                                          |         | 121000         |
|----------------------------------------------------------------------------------------------------|--------------------------------------------------------------------------|------------------------------------------------|------------------------|--------------------------------------------------|------------------------------------------|---------------------|------------------------------|---|------------------------------------------|---------|----------------|
| Nantaring                                                                                                    | Setting Up Notifications                                                 |                                                |                        |                                                  |                                          |                     |                              |   |                                          |         |                |
| Englise Monitor<br>Conversional advant Pariette<br>Handree                                                       | 1 As also intrater sets up to<br>Thisparty server delivery<br>methods as | hin 9a                                         |                        | administration<br>reports and s<br>maked setting | or defines defi<br>priory, the fid<br>gr | <u>5</u> .          |                              |   | noefart deta<br>Ele von ym<br>Electrican | bes di  |                |
| Web-Sancture<br>Southern Distalling                                                                              | Ga To Delivery Methods                                                   |                                                | Go To Detroit Settings |                                                  |                                          | Go To Wy Nukleakons |                              |   |                                          |         |                |
| Eng Dave                                                                                                    | Engine Monitor                                                           | Through                                        |                        |                                                  |                                          |                     |                              | - | 204 . 74                                 |         |                |
| Find Nessages<br>Input Dearth<br>Output Dearth<br>Dearth Dearth                                                  | Messages Processed<br>33                                                 | # increv                                       | 1(3)                   | Processed                                        | 0) <b>=</b> (en )                        |                     |                              |   | -                                        | ageerie | 18             |
| Daved Searchin<br>Record Navaho                                                                                  | Deges uptro<br>6 days                                                    |                                                |                        |                                                  |                                          |                     |                              |   |                                          |         | 88<br>88<br>82 |
| Notifications                                                                                                    |                                                                          |                                                | 6                      | 8.08                                             | 0.10                                     |                     | #.28                         | - | 1.80                                     | = 42    | 11             |
| Warmlans<br>Skopwert / Razyme All                                                                                | Current issues                                                           | All Com                                        | onen                   | 18                                               |                                          |                     |                              |   |                                          |         |                |
| Public Indulary                                                                                                  | A Al Corporate D                                                         | A DEX                                          | s Detail<br>19. 2810   | 11 33 23 AN                                      | soce Messag                              |                     |                              |   | WY 23, 275                               |         |                |
| Defined Settings     Hanagement     Change Pacement     Result Counters     Lander Outlines     Authors Outlines | Watchlists<br>Their arcse watchings                                      | These are no waithfully New 24, 2012 248 ht PM |                        |                                                  |                                          | ceal Co             | Conventor Error New 24, 2012 |   |                                          |         |                |
|                                                                                                    | Create a Wetchini                                                        | A TOP                                          | Sarium<br>13. 2812     | 3 12 48 PM                                       | Janua Menna                              | *                   |                              | 1 | Nov 23, 2015                             |         |                |

vitalcenter or GLEN

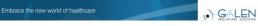

### Message Log <-> Monitoring – Comm Point/Route

| Capita Months<br>Communication Form)                       |                                            |                      |                                    |                   |  |  |  |  |
|------------------------------------------------------------|--------------------------------------------|----------------------|------------------------------------|-------------------|--|--|--|--|
| Column Visit Communi                                       |                                            |                      |                                    |                   |  |  |  |  |
| System Marther<br>Draw Donne (1)                           | (hope) (holestbay) (holestblock            | -                    |                                    |                   |  |  |  |  |
| Find Wessport                                              | Hennige Events -                           |                      |                                    |                   |  |  |  |  |
| Field Wessages                                             | Alcand Bloor Dalpain 8                     |                      | Latinte                            | D O G H A BANG    |  |  |  |  |
| Output Susanill                                            | Extension                                  | Streeting            | (Description                       |                   |  |  |  |  |
| Fands Search                                               | Caller Criefe Server                       | Box 25: 2812 11 20.3 | Received by communication p.       | 0                 |  |  |  |  |
| Farmer Samplers                                            | olitate                                    | Nov 28, 2812 11 552  | Placed an mate                     | 0                 |  |  |  |  |
|                                                            | - Claim                                    | Nev-26 2012 11.512   | Property asked on partnered        | 0                 |  |  |  |  |
| Notifications                                              | in V Receptor                              | Nev 28, 2812 11 10 2 | Physics accorded, both 5.22        | 0                 |  |  |  |  |
|                                                            | gr by HC7 Aukacule dgement Elemenation     |                      |                                    | Ó                 |  |  |  |  |
| Segure   Reserve Pd                                        | 1-@ Clinit Some                            |                      |                                    | 0                 |  |  |  |  |
| Dallweig Maderale<br>Public Heiddage<br>Darlault Teildege  | in Sy Rosenaliza to 2.3.1 and Dr.Lookup    |                      |                                    | 0                 |  |  |  |  |
|                                                            | CRU's Endetwine                            |                      |                                    | 0                 |  |  |  |  |
| Tangan series                                              |                                            | 11 1 1 12 F          |                                    |                   |  |  |  |  |
| Change Passent<br>Reserves<br>Longe Faller<br>Longe Faller | Harrison Properties .                      |                      |                                    |                   |  |  |  |  |
|                                                            | Printing Printing                          | Reports Value        |                                    |                   |  |  |  |  |
|                                                            | traper from                                |                      |                                    |                   |  |  |  |  |
|                                                            |                                            |                      |                                    |                   |  |  |  |  |
| Hannach Farman                                             | rhapsoly inputCommunication/Point          | Citric Sarror        |                                    |                   |  |  |  |  |
| Light Sublings                                             | Pageody VgalCommoleater/Foldet             |                      |                                    |                   |  |  |  |  |
|                                                            | Country 2 of 3                             |                      |                                    |                   |  |  |  |  |
| Typlan 1524                                                | Hemage Body -                              |                      |                                    |                   |  |  |  |  |
| Rushen Log<br>Auto Log                                     | Show Minkepace m. Breading windows-US2     |                      |                                    | Sizk (FIC) Is No. |  |  |  |  |
| Thread                                                     | HIPT                                       | of antenatoren out   | T CALL STATISTICS   Inc. Inc.   17 | THE DELLAR        |  |  |  |  |
| Community Throad Community                                 | P20-030015-1-451-451 +-2-530001   MUTCHING | CORINECARING         | T. DHEORETLYTER PARTY              | 6-90-1 LHEET      |  |  |  |  |

### vitalcenter

Embrace the new world of healthcare

GALEN

### Key Concepts of a Route

- Communication Point
- Route
- Filter
- Connector
- Message Definition
- Environment Variable

vitalcenter

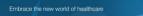

### Rhapsody IDE

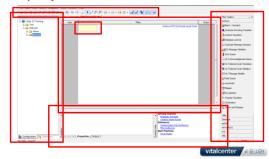

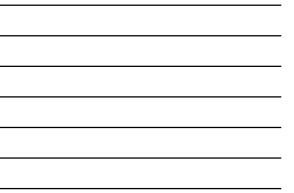

GALEN

### Systems <-> Communication Points

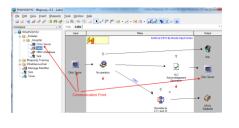

vitalcenter a GLEN

#### Embrace the new world of healthcare

## GALEN

### **Communication Point**

- The connection between Rhapsody and one or more external systems.
  - Messages arrive at an Input communication point.
  - Are passed to one or more Output communication points and are sent to the receiving application(s).

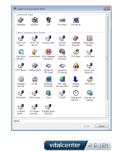

### Embrace the new world of healthcare

GALEN

### **Communication Points**

### Numerous protocols are available, including:

| <ul> <li>TCP Client/Server</li> <li>HTTP Server/Client</li> </ul> | Commonly<br>Database     | Cirectory    | <b>S</b>       | TOP Clent                | TCP Server     |                         |                          |           |
|-------------------------------------------------------------------|--------------------------|--------------|----------------|--------------------------|----------------|-------------------------|--------------------------|-----------|
| TTTTF Server/Client                                               | Other Com                | munication P | nintr.         |                          |                |                         |                          |           |
| <ul> <li>Database</li> </ul>                                      | ASTINITOP                | ASTINITOP    | Christen Chent | Cirecom                  | Database       | Decument-T              | E-mail Cherit            |           |
| <ul> <li>File and Email</li> </ul>                                | Chent                    | Server       |                | Server                   | Insertion      | Web Servic              | e                        | Redrector |
| <ul> <li>Web Services</li> </ul>                                  | Execute<br>Command       | FTP Clent    | HTTP Clent     | HTTP Server              | HyleFAX Clent  | JavaScript<br>TCP Clent | JavaSoript<br>TCP Server | 245       |
| - FTP/SFTP                                                        | Karmit over<br>Serial (R | Notification |                | RPC Web<br>Service Clent | STTP Clent     | SNS Batch               | SHS Druken               |           |
| - Command-line                                                    | TN3270                   | Waterg and   | Uth append     | X/Y Modem                | Zrusten Serial |                         |                          |           |
| programs                                                          |                          | and Contract |                |                          | (historia)     |                         |                          |           |

## GALEN

### **Common Communication Points**

- Database
  - Allows information to be saved to or accessed from a database.
- Directory
- Picks up and sends files to a specified directory.
- Sink
  - Immediately discards any messages that it receives. Similar to the Recycle Bin, but it is permanent.
- TCP Client and Server
- Sends and receive data via TCP
- Web Service
  - Use web services to communicate with other applications

#### Embrace the new world of healthcare

GALEN

### Mapping <-> Routes

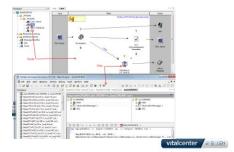

Embrace the new world of healthcare

GALEN

### Route

- Determines how messages travel from Input to Output communication points.
- · A route has:
  - Input communication points to receive messages.
  - Output communication points to which it delivers messages.
- Messages flow from left to right.
- Between communication points, a route may contain any number of filters.

vitalcenter a GLEN

### Filter

- · Used to process messages in some way.
- · This can be as simple as passing the input to the output, or as complicated as converting an XML message to a PDF document.
- · Filters are always contained in routes

vitalcenter

GALEN

GALEN

### **Common Filters**

- No-operation
  - Passes all messages (unchanged) from input to output.
- JavaScript

 Executes the JavaScript to process messages as they pass through the Rhapsody engine.

- Mapper
  - Maps one or more input messages to an output message.
- Database Lookup
  - Enables information to be retrieved from JDBC-accessible data sources and inserts that information into the message in accordance with its message properties.

vitalcenter

GALEN

### Connector

- · Determines the direction and flow of messages through the route
  - From the Input communication point
  - Through any configured filters
  - To the Output communication point
- · Three types of connectors

### Standard

- Conditional
- JavaScript

-) GALEN

### **Routes, Filters, and Connectors**

A Route defines an interface and how messages flow from input to output.

### A Filter formats and processes messages. Examples include:

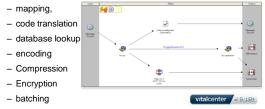

#### Embrace the new world of healthcare

GALEN

### Message <-> Message Definition

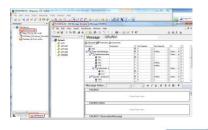

vitalcenter

Embrace the new world of healthcare

GALEN

### Message Definition

- Defines the structure of the messages being processed.
- Allows Rhapsody to read and manipulate message data.
- Different message definitions are used for different message types.
  - XML messages typically use a W3C XML Schema (\*.xsd).
  - EDI messages typically use a Rhapsody EDI message definition (\*.s3d).

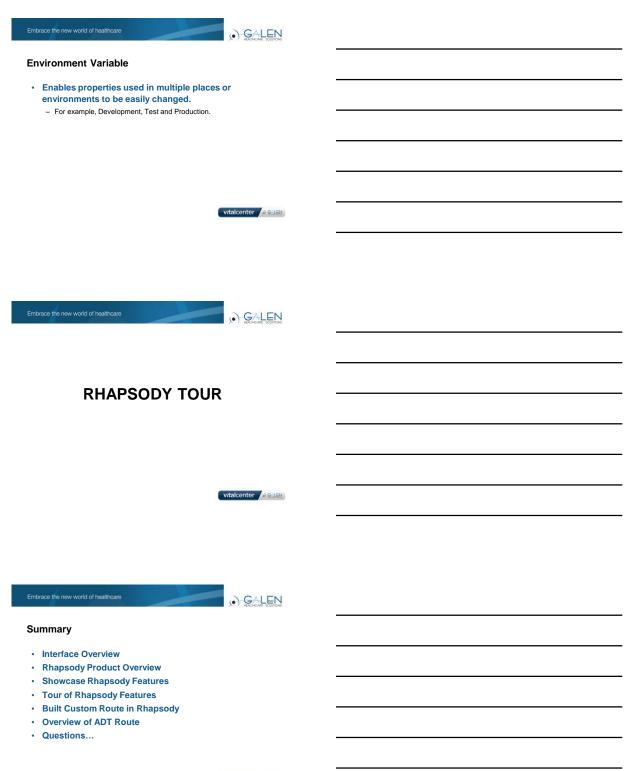

vitalcenter OGLEN

GALEN

For the Galen take on industry news, EHR developments, interesting solutions we have developed, and new Galen products check out our blog...

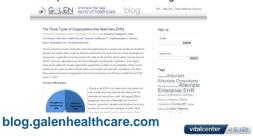

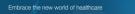

GALEN

Thank you for joining us today, for additional assistance....

You can contact us through our **NEW** website at www.galenhealthcare.com

| vitalcenter                                                                                            |      |                                                                                                    |                                                   | About Us<br>Executive Team<br>Carters                        |    |  |
|----------------------------------------------------------------------------------------------------|------|----------------------------------------------------------------------------------------------------|---------------------------------------------------|--------------------------------------------------------------|----|--|
| NOS<br>Parlage and Applying Control Trial For                                                          | Š-,- | Welcome to the<br>galenhealthcare<br>been had have solver<br>been solver and solver<br>had a speece at our<br>regeneration                                                                                                    | Factor<br>Interv<br>Deserve<br>Deserve<br>Deserve |                                                              |    |  |
| MHU<br>Chit - Sengeled Hullin Calculater<br>EVENTS / WEBCASTS                                          |      | information you seed with the<br>With cardination the new strate<br>expertise of your reperties. It<br>enterties all your reperties in<br>enterties and your reperties to<br>enterties and you applied to be to<br>enterties and the strategies of the second to be to<br>enterties and the second to be to<br>enterties and the second to be the second to be to<br>enterties and the second to be the second to be<br>enterties and the second to be<br>enterties and<br>enterties and<br>entert | N.<br>September<br>Prostfordstand                 | Second Linner<br>regist to append<br>reproducts<br>registers | *  |  |
| Polosary 20, 2013 2:00 per - 3:30 per<br>Disposely - Mitodoction in the Phagmany<br>Integration Cognes |      |                                                                                                    | jana (h                                           |                                                              | ÷. |  |